# DÉCOUVERTE DE PIPENV

## Introduction

#### Présentation

Bonjour je m'appelle Amer et actuellement, je suis analys travaille sur la partie data "collection et traitement des données nous utilisons python car c'est un langage simple à l'utilisatic bon catalogue de librairies puissantes comme pandas, bouterantes notamment pipenv, et je souhaite à travers mon tout premier a de vous fabilitie et la manipulation pipenv

#### C'est quoi la BI ?

Tout d'abord je souhaiterais vous décrire mon domaine d'a "Business Intelligent" ou "informatique décisionnelle" en fr, mais BI ? La BI présente un ensemble de méthodes, d'outils in permet de piloter les stratégies des entreprise au travers de Das bord) et de rapports de suivi transmis aux différents managers point de vue méthodologique, la BI repose sur la collecte, la restitution des données pour obtenir des informations utiles aux dans I entreprise. Si j'en ai l'occasion, dans de futurs articles nous particulièrement à la découverte des différentes librairies e python qui nous aiderons par la suite à collecter et traiter des de

#### Python

Dans ce chapitre, nous commément installeen set configurer notre environnement Python .

Nous présenterons aussi comment installer et gérer nos pipenv. >Pour ce faire il nous faut principalement une machine (Debian/Ubuntu, CENTOS ou Windows 10.

Installation de python sur CENTOS

D'abord on va se mettre en root :

sudo -i

Installe les paquets suivants :

yum groupinstall -y 'Development Tools' yum install -y zlib-devel

#### $En suite$  nous allo  $lusr/src$  is

cd /usr/src

On télécharge les repositories, ici j'ai choisi la version 3.8.2 m

une autre version :

wget https://www.python.org/ftp/python/3.8.2/Python-3.8.2.tar.xz

Ensuite, on décompresse le fichier tar et on va dans le dossier

suit :

tar xf Python-3.8.2.tar.xz cd Python-3.8.2

suivantes :

```
./configure --enable-optimizations --with-ensurepip=install
make altinstall
```
Voici, ci-dessous une explication des différentes options utilisée

- --enable-optimizations : optimise le temps de compilation.
- · make altinstall : empêche le remplacement de l'exécutable default situé /usr/bin/python et donc par la même occasion cela de tester la nouvelle version sans désinstaller la version d par défaut sur votre OS.
- --with-ensurepip=install : s'assure que 'pip' est bien installé.

Information

pip est le gestionnaire de paquets utilisé pour installer et programmées en Python.

Maintenant, il nous reste upgrader "pip" :

sudo python3.8 -m pip install --upgrade pip

#### Installation de python sur Debian

Comme pour CENTOS, on va d'abord on va se connecter en tant que

sudo -i

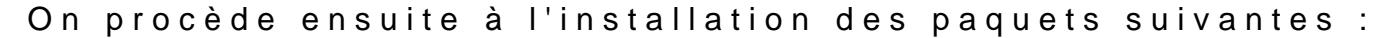

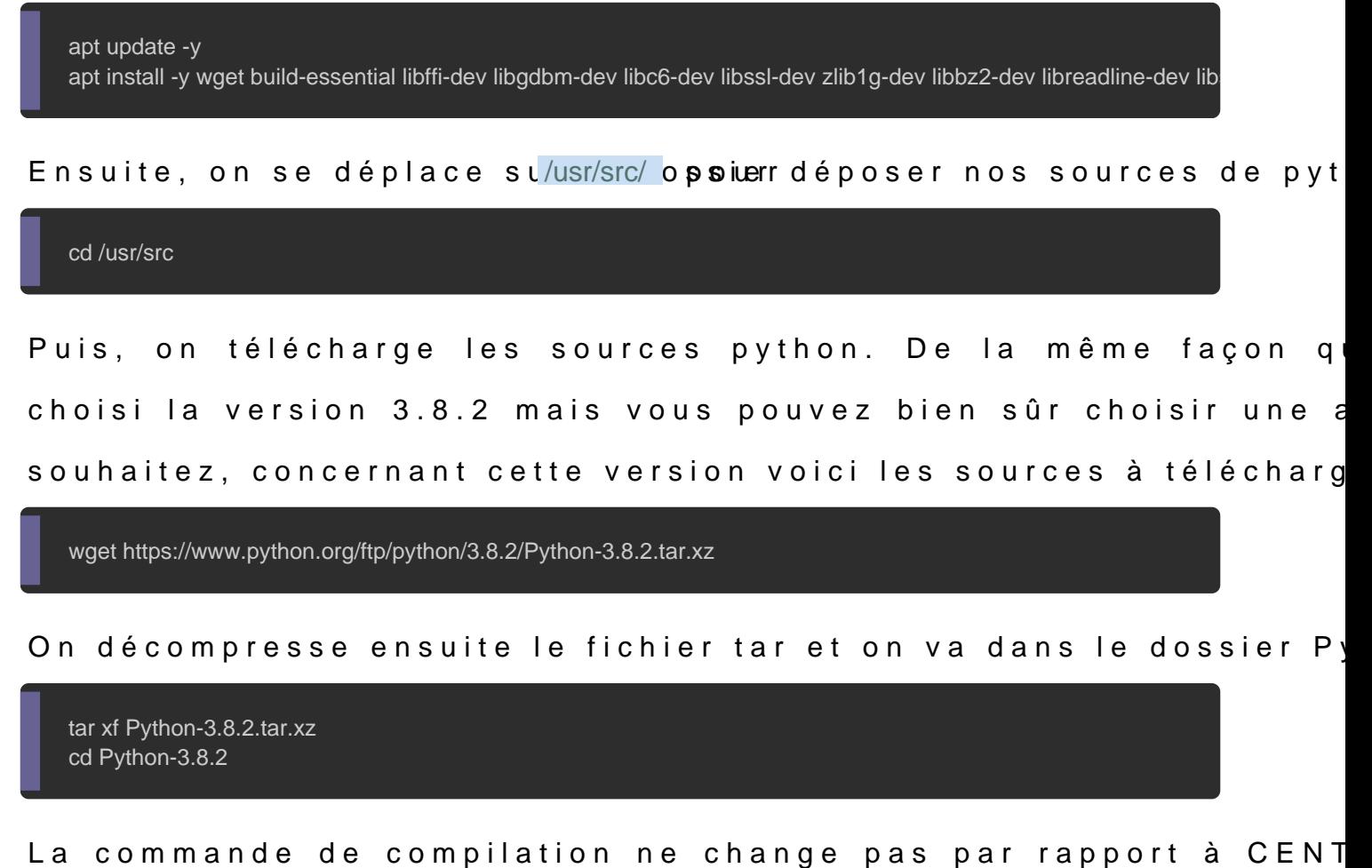

donc la même de compilation (l'explication des différentes option section d'installation sur CENTOS) :

./configure --enable-optimizations --with-ensurepip=install make altinstall

Enfin vous aurez besoin d'upgrader votre gestionnaire de paquet

sudo python3.8 -m pip install --upgrade pip

## Installation de python sur Windows

Appartient à devopssec.fr - [lien original ici](https://devopssec.fr/article/decouverte-pipenv)

Pour Windows c'est encore plus simple ! Il faut télécharger MSI. Il faut que vous ayez les droits **N**'oubdiez pas sobreacheen lascase 'Add PATH' car celà permet d'ajouter le chemin du binaire p variables d'environnement "PATH" :

## PIPENV

Dans cette partie, je vous pipenv not eraist une alternative de pip. P ou le 'Python Development Workflow for Humans' a été créé par a un peu plus de 3 ans. Actuellement, il est devenu recommandée par Python pour la gestion des dépendances des p encore de la confusion sur les problèmes qu'il résout et sur la utile que le pip standard.

### Pourquoi utiliser pipenv ?

La plupart des utilisateurs de Python connaissent pip qui nous de désinstaller des packages. Cependant pip n'inclus pas u packages les uns des autres. Nous pourrions avoir besoin de trav python qui utilisent différentes versions des mêmes biblioth l'intérêt de la création des environnements virtuels, qui nous on petits environnements isolés pour chaque projet python souhaitons travaillé.

L'apparition de l'outil Pipenv permet de faciliter la gestion des en charge des environnements virtuels, vous pouvez donc utilise installer, désinstaller, suivre et documenter vos dépendances organiser vos environnements virtuels.

## Comment utiliser pipenv ?

Tout d'abord in stable upipenv avec la commande suivante :

pip install --user pipenv

Voici la commandene pour pipenv

```
pip install --user --upgrade pipenv
```
Ensuite, il faut se déplacer dans le dossier de votre projet pytho la version python, ça sera la version qui sera utilisée pour exéc votre environnement virtuelle :

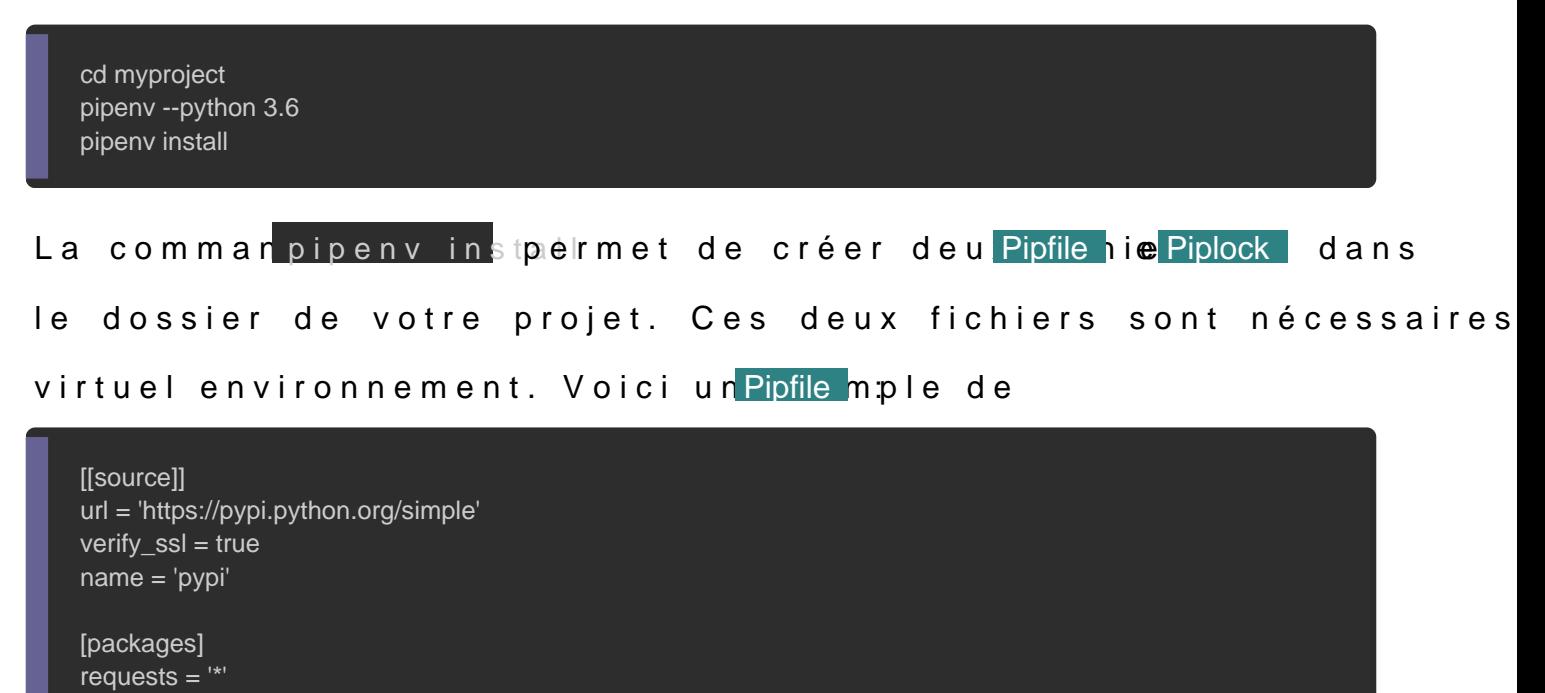

[dev-packages]  $p$ andas =  $'$ \*'

Dans ce fichier vous remarquerez qu'il existe deux types de [dev-packages] pour l'environnement de dev [packages] c comput la prod.

Pour installer des paquets en prod, vous utiliserez la commande

pipenv install mon-paquet

Pour installer des paquets en dev, vous utiliserez cette fois-ci la

pipenv install mon-paquet --dev

 $E$ nfin voici la commandame pour votre environnement virtuel

pipenv run python main.py

Si vous souhaitez entrer dans votre environnement virtuel, san la comman pipenv ruà chaque fois. Vous-pouvez alors lancer l suivante :

pipenv shell python -m main

Si vous avez urrequirements.txt, vous pouvez alors demander à d'importer automatiquement les packages de ce fichie Pipfile de cré pour vous. Voici comment faire :

pipenv install -r path/to/requirements.txt

Il est possible aussi de spécifier la version de vos package Pipfile ou en utilisant la commande suivante :

pipenv install 'pandas>=1.4' # spécifier une version égale ou supérieure à la version 1.4.0 pipenv install 'pandas<=2.13' # spécifier une version égale ou plus petite que 2.13.0 pipenv install 'pandas>2.19' # spécifier une version plus grande que 2.19.1 mais pas 2.19.0

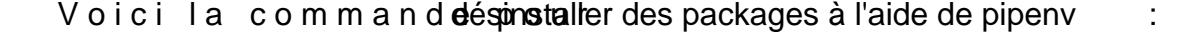

pipenv uninstall mon-paquet

Dans cet article, nous avons vu comment installer python sur l étudier et utiliser l'outil pipenv.